# Visual Studio 2013 & **Visual Basic.**

Przykłady z szuflady. **Autor: Barton Robert** WWW.bartonrobert8.npage.de

Programowanie Visual Basic w Visual Studio 2013. Przykłady z szuflady. Część 10 Poprawiona .

Ostatnia na 100 %

## Spis Treści

- 1 Wstęp …....... strona 2
- 2 Wprowadzenie w zagadnienie …........ strona 3
- 3 Przykład Dźwięków w Visual Basicu …................ strona 4

#### **Wstęp**

Pomijając poprzednią część iż jest to książka w odcinkach Książka w odcinkach na stronie Internetowej .Nie jest to może imponujące pisać książki w odcinkach ale biorę pod uwagę realia są osoby które korzystają ze Smartfonów ,Tabetów i

innych Gadżetów .Które to obsługują pliki Przykład.pdf .Połączenia przez GPRS .Co za sobą ciągnie wolny dostęp przez GPRS ,do 56 Kb/s .A także chcą zapoznać się z nowinkami

programowymi .Typu Visual Studio 2013 ,czy też inne informacje są bardziej interesujące ,

zapisane w Pdf- ach. Tak jak pod tytuł mówi są to Przykłady ,Instrukcje . "Z mojej szuflady"

Dla początkujących mam nadzieję ciekawe źródło informacji . Dla Starych wyjadaczy może to być inspiracja do podzielenia się wiedzą z początkującymi Internautami , Programistami.

#### **Podziękowania**

Dziękuję rodzinie za cierpliwość. Unii Europejskiej za program pomocy we wdrażaniu Cyfrowej Europy a raczej Świata . Gminie Bierawa za Projekt "Połączeni cyfrowo w gminie Bierawa". Firmie Microsoft za System operacyjny Windows na którym działa Visual Studio 2013

> **Uwaga !!! Nie namawiam do czytania wszystkiego . Twój czas to pieniądz .**

#### **Programowanie**

Co to takiego programowanie?

Jest to zamiana języka zrozumiałego przez człowieka operatora ,programistę . Na kod maszynowy znany tylko nielicznym inżynierom w firmach produkujących układy scalone .

Ale nawet oni posiłkują się literaturą fachową ,gdyż trudno jest jednej osobie zapamiętać wszystkie procesy zachodzące w procesorach . Możliwe kombinacje itp.

Programy kodujące język programistyczny na kod maszynowy takie jak Visual Basic  $C#$ ,  $C++$ , mają w sobie emulator Debugger ,nie ważne jak to się nazywa .Istotne że działa . Ja zajmuję się Hobbystycznie Programowaniem od Basic – a poprzez Qbasica do Visual Basica z Visual Studio 2013 .

# Piano .Dźwięki . W Visual Studio 2013 Visual Basic

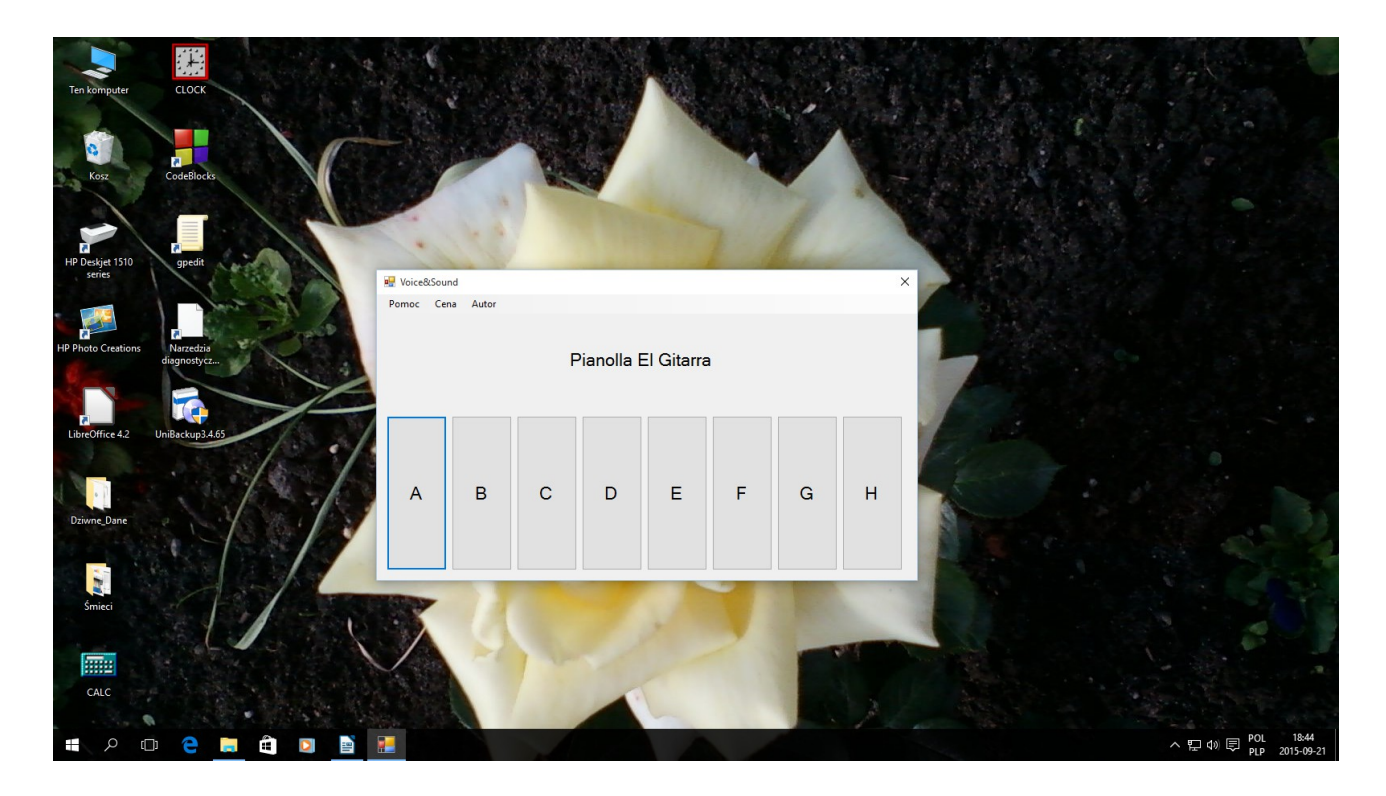

## Kod :

```
Public Class Form1
     Dim pliki(0 To 7) As String
     Private Sub Button1_Click(sender As Object, e As EventArgs) Handles Button1.Click
         My.Computer.Audio.Play("ap0.wav", AudioPlayMode.BackgroundLoop)
     End Sub
     Private Sub Form1_Load(sender As Object, e As EventArgs) Handles MyBase.Load
        pliki(0) = "ap0.wav"pliki(1) = "ap1.wav"pliki(2) = "ap2.wav"pliki(3) = "ap3.wav"pliki(4) = "ap4.wav"pliki(5) = "ap5.wav"pliki(6) = "ap6.wav" pliki(7) = "ap7.wav"
     End Sub
     Private Sub Button2_Click(sender As Object, e As EventArgs) Handles Button2.Click
```
My.Computer.Audio.Play("ap1.wav", AudioPlayMode.BackgroundLoop)

End Sub

```
Private Sub Button3_Click(sender As Object, e As EventArgs) Handles Button3.Click
         My.Computer.Audio.Play("ap2.wav", AudioPlayMode.BackgroundLoop)
     End Sub
     Private Sub Button4_Click(sender As Object, e As EventArgs) Handles Button4.Click
         My.Computer.Audio.Play("ap3.wav", AudioPlayMode.BackgroundLoop)
     End Sub
     Private Sub Button5_Click(sender As Object, e As EventArgs) Handles Button5.Click
         My.Computer.Audio.Play("ap4.wav", AudioPlayMode.BackgroundLoop)
     End Sub
     Private Sub Button6_Click(sender As Object, e As EventArgs) Handles Button6.Click
         My.Computer.Audio.Play("ap5.wav", AudioPlayMode.BackgroundLoop)
     End Sub
     Private Sub Button7_Click(sender As Object, e As EventArgs) Handles Button7.Click
         My.Computer.Audio.Play("ap6.wav", AudioPlayMode.BackgroundLoop)
     End Sub
     Private Sub Button8_Click(sender As Object, e As EventArgs) Handles Button8.Click
         My.Computer.Audio.Play("ap7.wav", AudioPlayMode.BackgroundLoop)
     End Sub
     Private Sub WindowsInfoToolStripMenuItem_Click(sender As Object, e As EventArgs) Handles
WindowsInfoToolStripMenuItem.Click
         Beep()
         Shell("winver.exe")
     End Sub
End Class
```
**Jedyny dźwięk w Visual Studio 2013 VB jest funkcja Beep() . Odtwarza dźwięk z systemu Windows .**

**Co z tym kodem ?:**

**Ponieważ nie znalazłem dźwięków w samym Visual Basic dodałem pliki WAV**

**Autor : Gall Anonim Podaję WWW bartonrobert8.npage.de E-mail bartonrobert8@gmail.com**

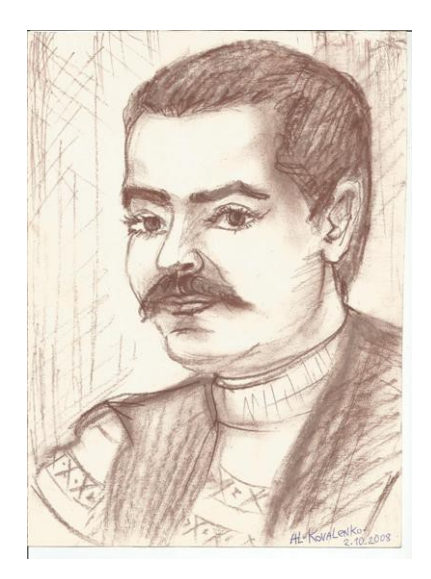

Koniec